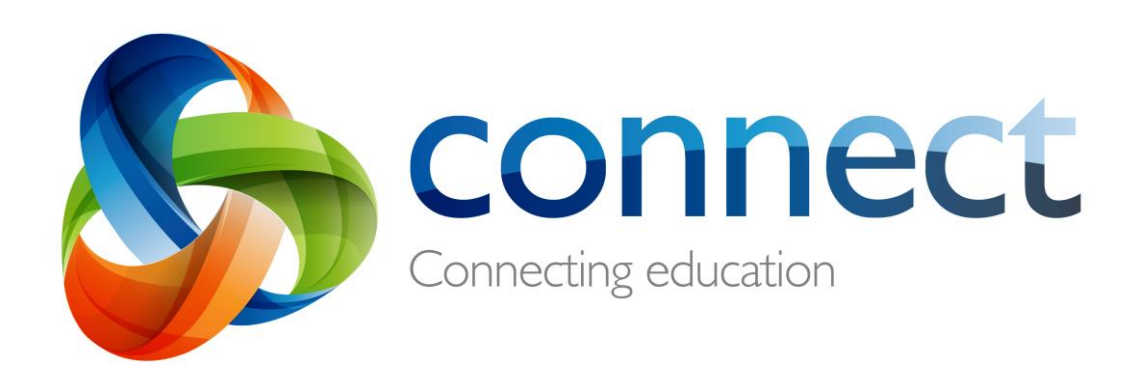

# Managing your notifications

**Login** to **Connect** at **connect.det.wa.edu.au** Connect lets you manage **which** notifications you receive from Connect and **how** you receive them. This guide will help you make decisions about your notifications in order to get the best out of Connect.

# **Accessing your notifications settings**

Your notification settings can be managed in My Connect. In this tab you can manage your profile, change your password, manage your preferences and determine the notifications you will receive and how you will receive them.

A

#### **My Connect**

The My Connect gives you access to options to set up Connect just the way you like it.

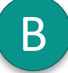

C

A

**Viewing and changing your notification settings** Click on the Notifications section of My Connect.

### **General notification settings**

There are different types of notifications that you receive depending on whether you are a staff member, parent or student. The general settings let you determine overall conditions for Connect notifications.

#### **Notify me when…**

D

Tick or un-tick the options to suit your needs, however, some you are not able to turn off. For example, if you are a classroom teacher and someone in your class reports an inappropriate comment.

# **Email and App**

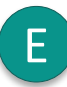

As a default setting, all Connect notifications will be delivered to you by email. If you have downloaded the Connect notifications app *Connect Now*, you can choose to receive notifications by email, app or both.

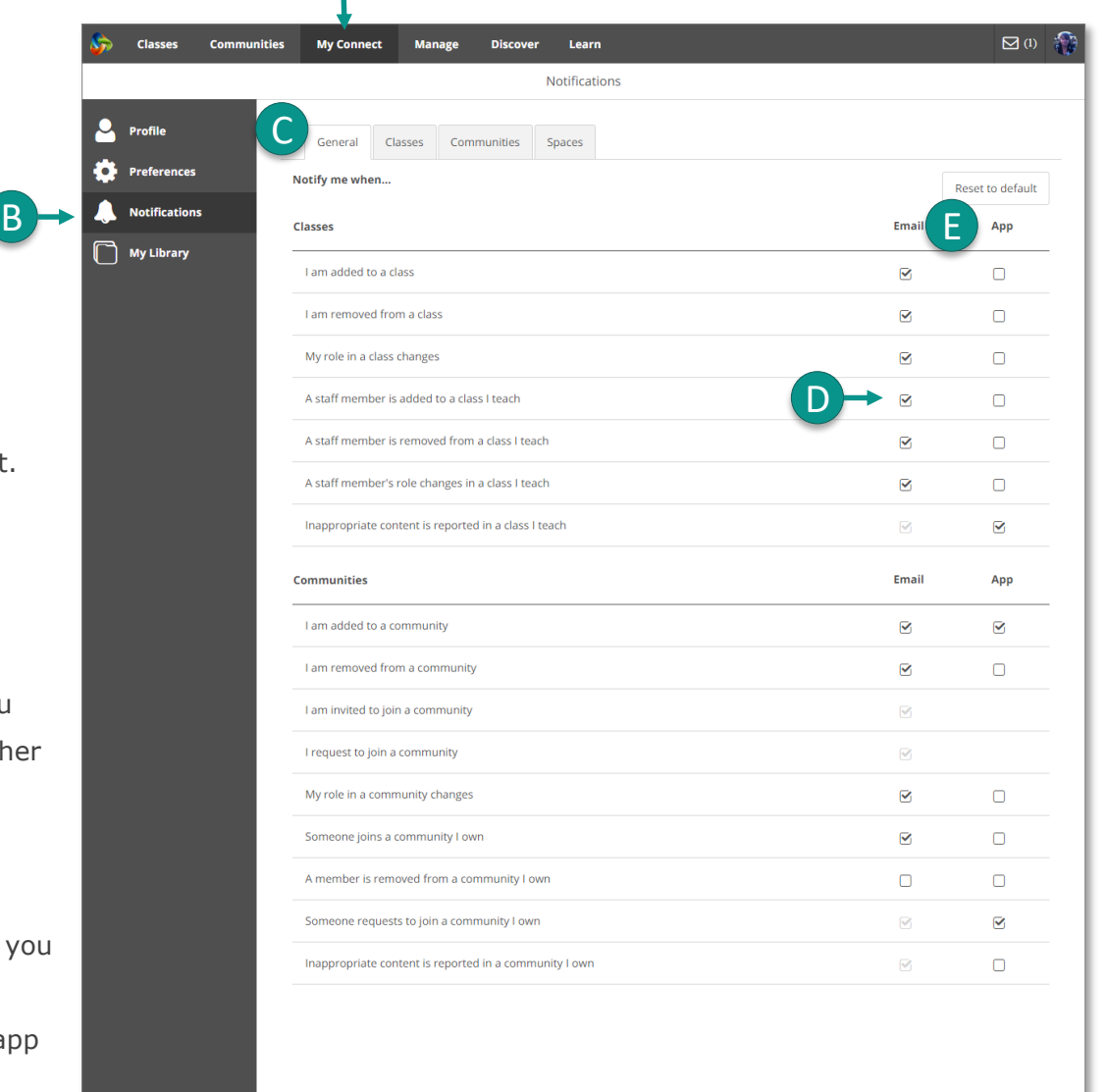

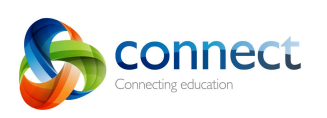

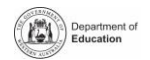

# **Class, community and space notifications**

You can specify which communications you receive for each class, community and/or space in which you are a member. All of these tabs may not be available for all Connect users.

> $\bullet$ ¢  $\overline{\mathbf{A}}$

#### **Classes**

**Expand**

All the classes in which you are a member are listed in the Classes tab.

F

Click the expand icon to show your notifications options for each class.

# **Notices and discussions I'm following**

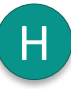

Class teachers or owners of communities are automatically set to 'follow' every notice and discussion. This means you receive notifications of every response to a notice or a discussion providing oversight of all activity.

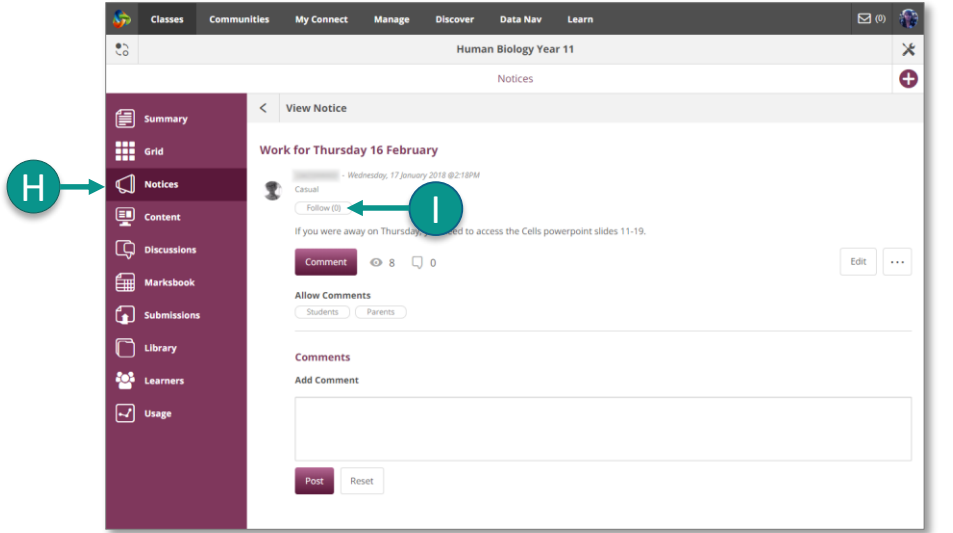

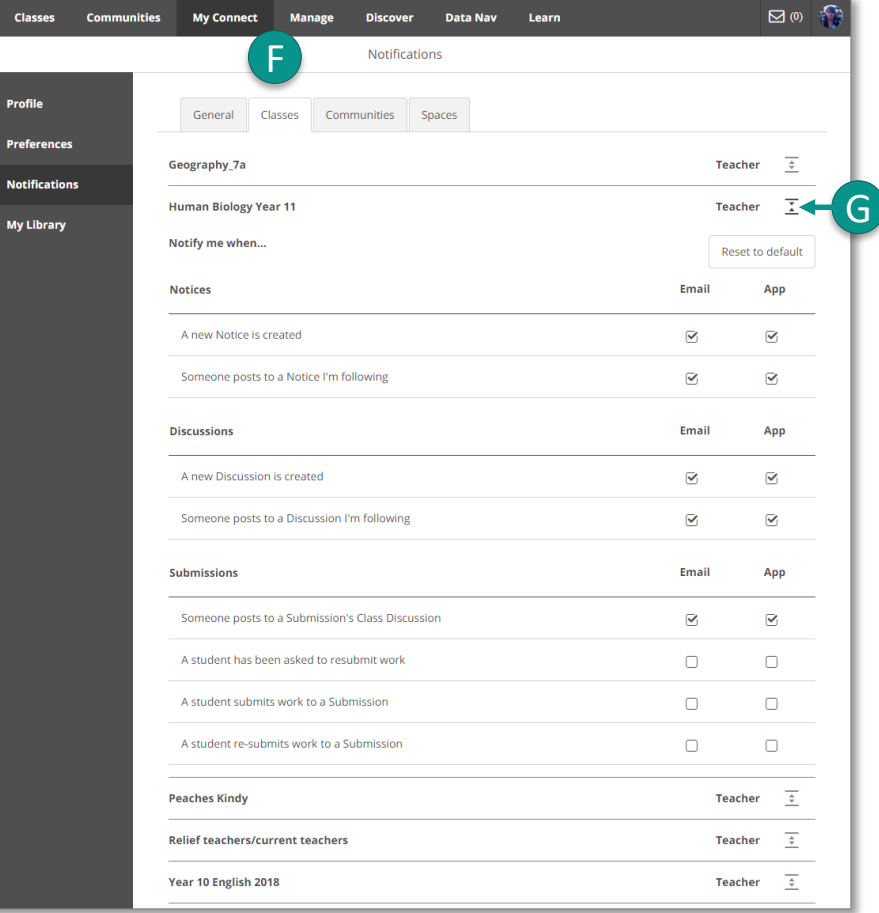

# **Unfollowing notices and discussions I'm following**

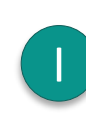

To stop notifications for the responses to all notices or discussions in a class, community or space, untick the box next to 'Someone posts to a notice/discussion I'm following.

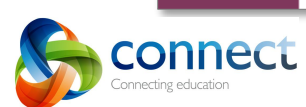

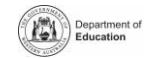

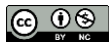